# CNIT 127: Exploit Development

# Ch 3: Shellcode

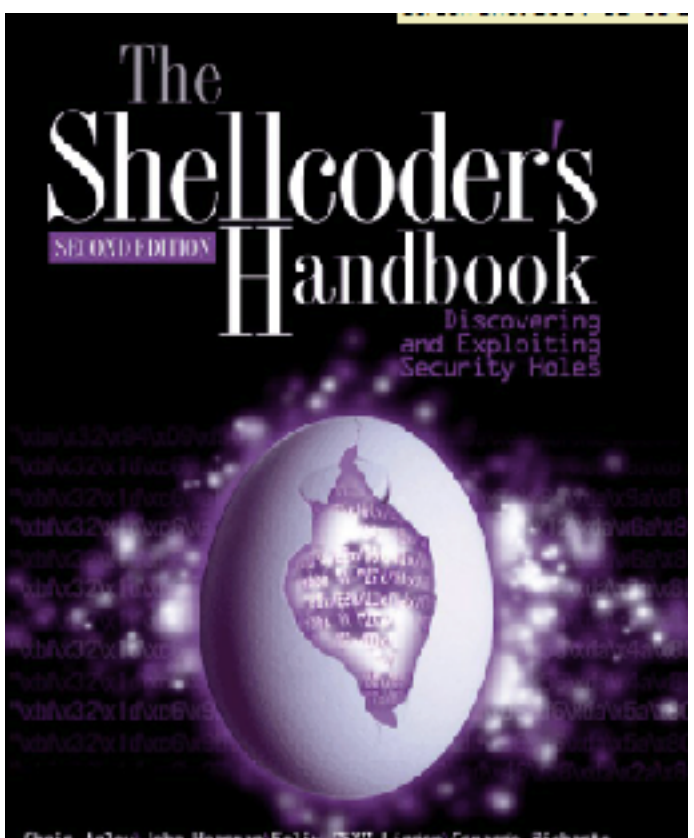

Updated 1-30-17

Chris Anley John Hessnan Felix "X" Linder Gerando

# **Topics**

- Protection rings
- Syscalls
- Shellcode
- nasm Assembler
- ld GNU Linker
- objdump to see contents of object files
- strace System Call Tracer
- Removing Nulls
- Spawning a Shell

#### Understanding System Calls

# Shellcode

- Written in assembler
- Translated into hexadecimal opcodes
- Intended to inject into a system by exploiting a vulnerability
- Typically spawns a root shell, but may do something else

# System Calls (or Syscalls)

- Syscalls directly access the kernel, to:
	- Get input
	- Produce output
	- Exit a process
	- Execute a binary file
	- And more
- They are the interface between protected kernel mode and user mode

# Protection Rings

- Although the x86 provides four rings, only rings 0 and 3 are used by Windows or Unix
- Ring 3 is **userland**
- Ring 0 is **kernelland**
- Links Ch 3a-3c

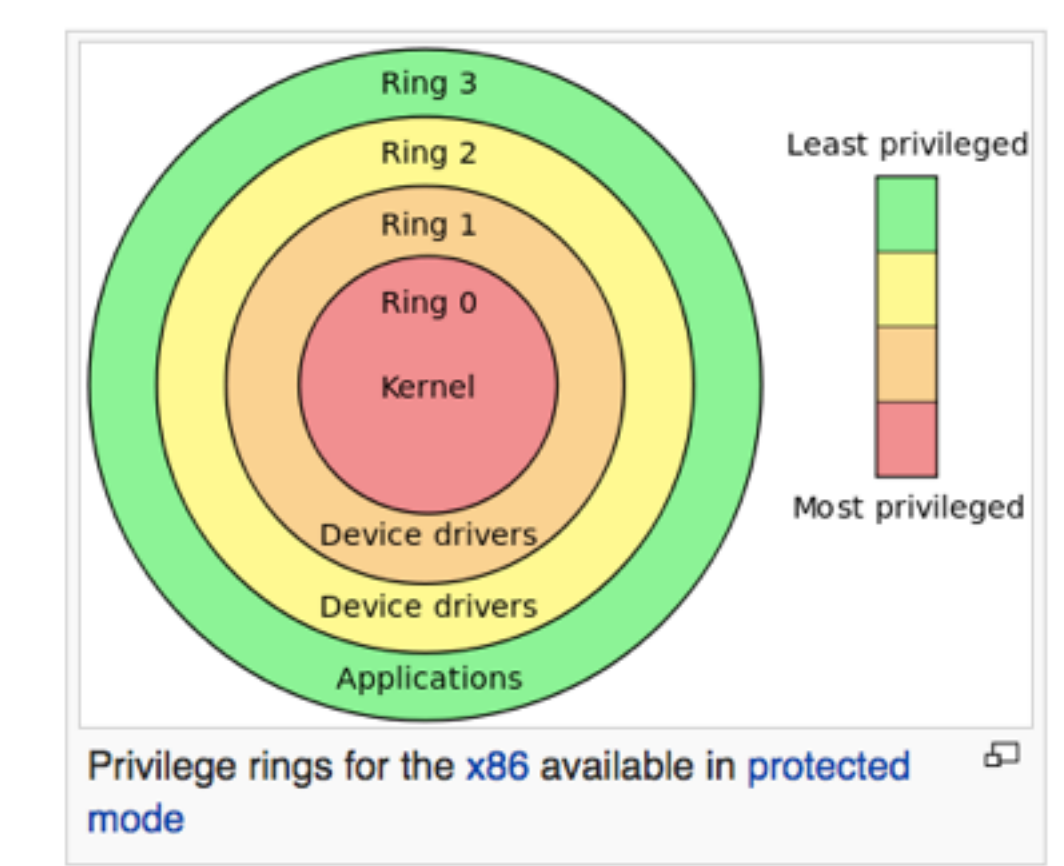

# Protecting the Kernel

- Protected kernel mode
	- Prevents user applications from compromising the OS
- If a user mode program attempts to access kernel memory, this generates an **access exception**
- Syscalls are the interface between user mode and kernel mode

# Libc

- C library wrapper
- C functions that perform syscalls
- Advantages of libc
	- Allows programs to continue to function normally even if a syscall is changed
	- Provides useful functions, like malloc
	- (malloc allocates space on the heap)
- See link Ch 3d

# Syscalls use INT 0x80

- 1. Load syscall number into EAX
- 2. Put arguments in other registers
- 3. Execute INT 0x80
- 4. CPU switches to kernel mode
- 5. Syscall function executes

# Syscall Number and Arguments

- Syscall number is an integer in EAX
- Up to six arguments are loaded into – EBX, ECX, EDX, ESI, EDI, and EPB
- For more than six arguments, the first argument holds a pointer to a data structure

# exit()

|main()  $exit(0);$ 

```
root@kali ~/127/ch3# gcc -static -o e e.c
e.c: In function 'main':
e.c:3:1: warning: incompatible implicit declaration of built-in fun
ction 'exit'
exit(0);
```
• The libc exit function does a lot of preparation, carefully covering many possible situations, and then calls SYSCALL to exit

# Disassembling exit

- gdb e
	- disassemble main
	- disassemble exit
	- disassemble \_\_run\_exit\_handlers
- All that stuff is error handling, to prepare for the syscall, which is at the label \_exit
	- disassemble exit

# Disassembling \_exit

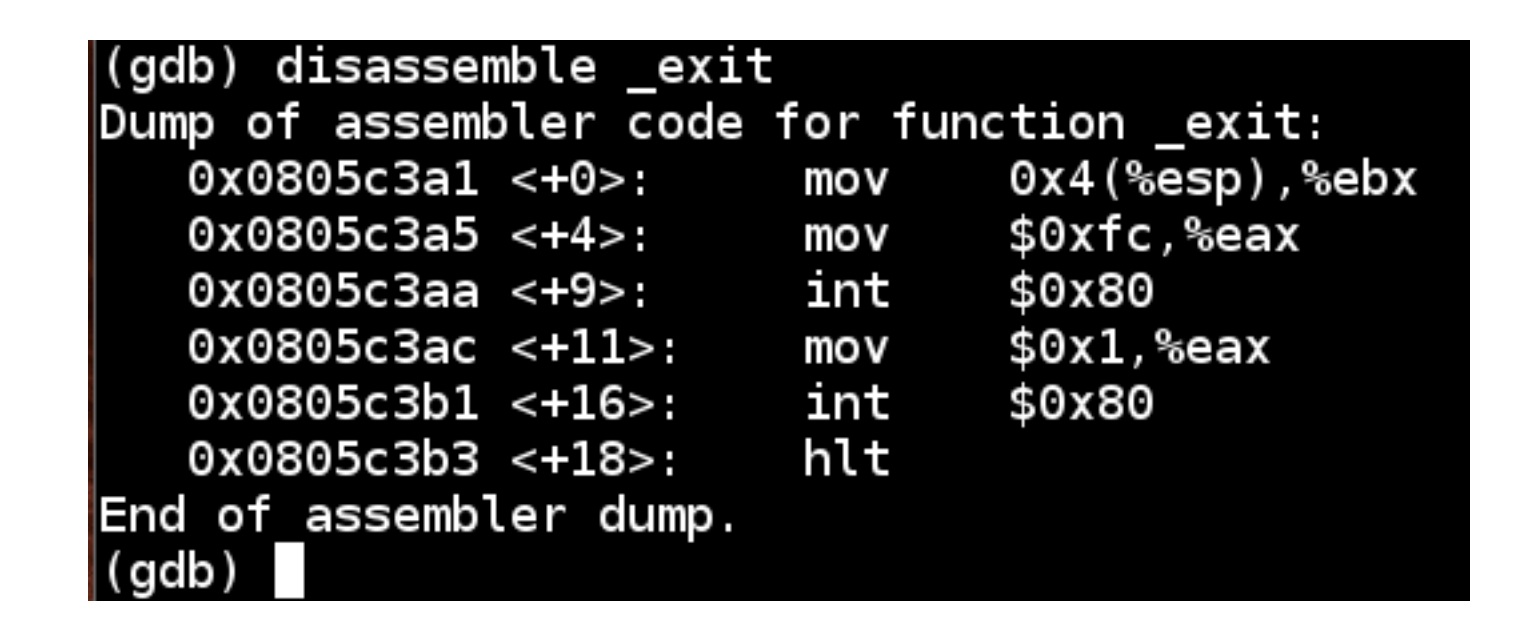

- syscall 252, exit\_group() (kill all threads)
- syscall 1, exit() (kill calling thread) – Link Ch 3e

# Writing Shellcode for the exit() Syscall

# Shellcode Size

- Shellcode should be a simple and compact as possible
- Because vulnerabilities often only allow a small number of injected bytes
	- It therefore lacks error-handling, and will crash easily

### Seven Instructions

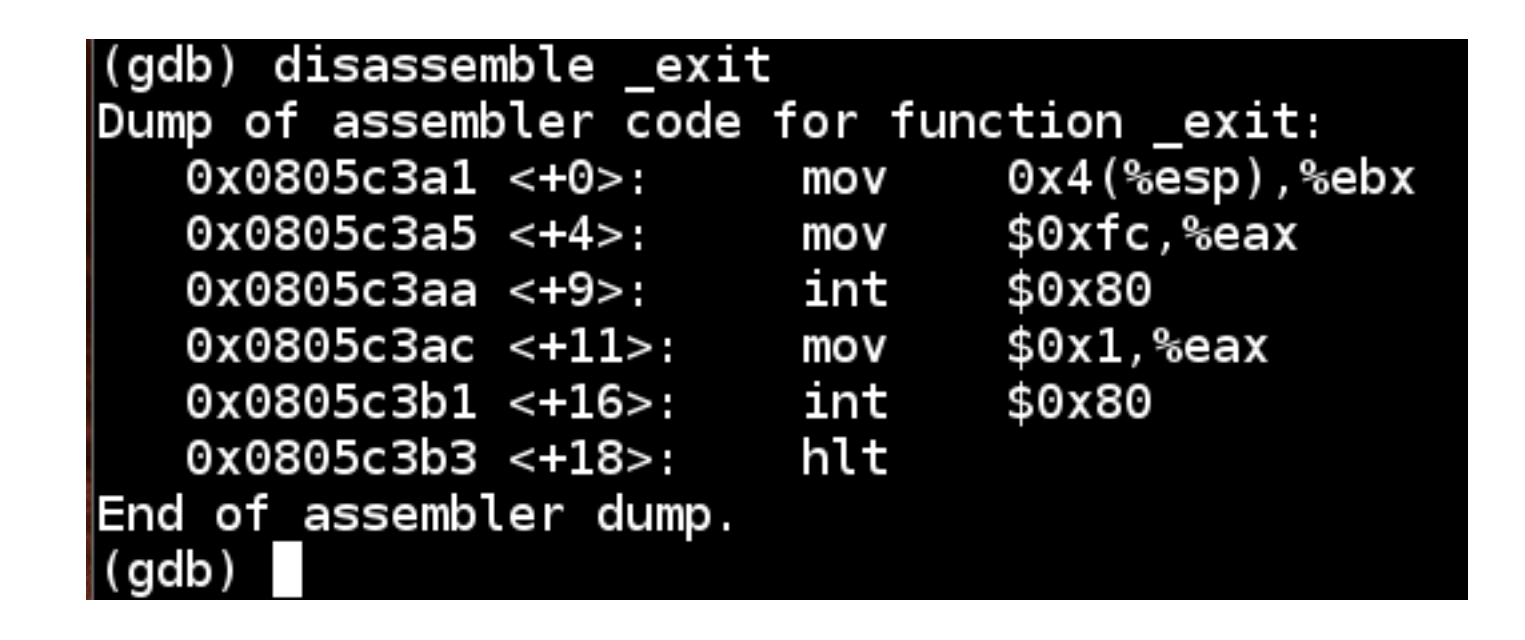

- exit\_group
- exit

# Simplest code for exit(0)

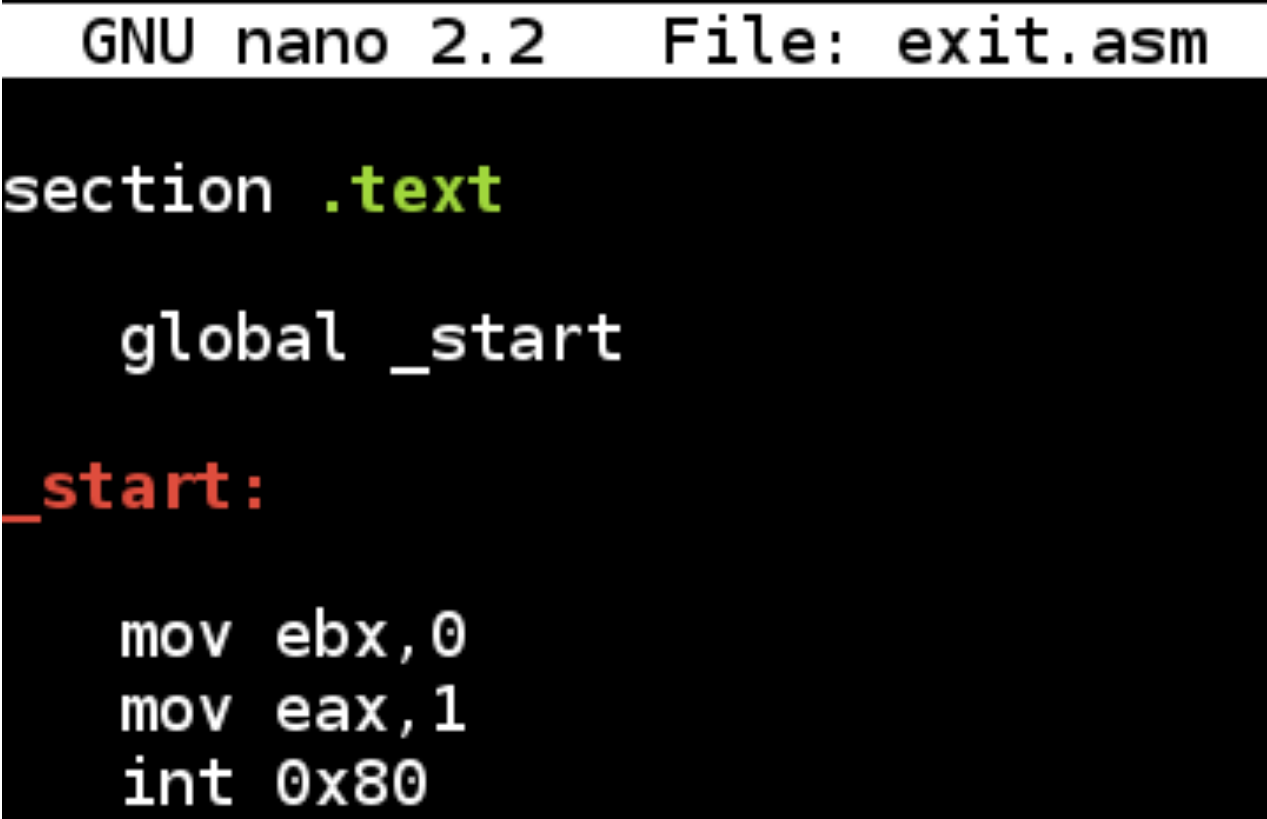

### nasm and ld

- nasm creates object file
- ld links it, creating an executable ELF file

 $root@kali$  ~/127/ch3# nasm -f elf exit.asm root@kali ~/127/ch3# ld -o exit\_shellcode exit.o root@kali ~/127/ch3# ls -l exit sh\* -rwxr-xr-x 1 root root 500 Aug 31 13:41 exit\_shellcode root@kali ~/127/ch3# ./exit\_shellcode

# objdump

• Shows the contents of object files

```
root@kali ~/127/ch3# objdump -d exit_shellcode
exit_shellcode: file format elf32-i386
Disassembly of section .text:
08048060 <_start>:
8048060: bb 00 00 00 00
                                           $0x0,%ebx
                                    mov
8048065: b8 01 00 00 00
                                           $0x1, %eax
                                    mov
804806a: cd 80
                                    int
                                           $0x80
root@kali ~/127/ch3#
```
# C Code to Test Shellcode

GNU nano 2.2.6

File: test exit.c

```
char shellcode[] = "\xbb\x00\x00\x00\x00"
                   "\xb8\x01\x00\x00\x00"
                   "\xcd\x80";
```

```
int main(int argc, char **argv)
  int (*funct)();
  funct = (int (*)()) shellcode;
  (int) (*funct)();
```
- From link Ch 3k
- Textbook version explained at link Ch 3i

# Compile and Run

root@kali:~/127/ch3# gcc -o test\_exit test\_exit.c -z execstack root@kali:~/127/ch3# ./test\_exit ot@kali:~/127/ch3#

- Textbook omits the "-z execstack" option
- Next, we'll use "strace" to see all system calls when this program runs
- That shows a lot of complex calls, and "exit(0)" at the end

#### Using strace

```
root@kali.~/127/ch3# strace ./test exit
execve("./test_exit", ["./test_exit"], [/* 37 vars */]) = 0
brk(0)= 0x804a000access("/etc/ld.so.nohwcap", F_OK)
                                       = -1 ENOENT (No such file or directory)
mmap2(NULL, 8192, PROT READ|PROT WRITE, MAP PRIVATE|MAP_ANONYMOUS, -1, 0) = 0xb7fda000
access("/etc/ld.so.preload", R_OK)
                                       = -\overline{1} ENOENT (No such file or directory)
open("/etc/ld.so.cache", 0_RDONLY|0_CLOEXEC) = 3
fstat64(3, {st~mode=5~IFRE6|0644, st~size=129378, ...}) = 0mmap2(NULL, 129378, PROT READ, MAP PRIVATE, 3, 0) = 0xb7fba000close(3)= 0= -1 ENOENT (No such file or directory)
access("/etc/ld.so.nohwcap", F_OK)
open("/lib/i386-linux-gnu/i686/cmov/libc.so.6", 0_RDONLY|0_CLOEXEC) = 3
read(3, "177ELF11113800000000000003003001000033023311000400000"..., 512) = 512fstat64(3, {st modes=5 IFREG|0755, st size=1738492, ...}) = 0mmap2(NULL, 1743484, PROT_READ|PROT_EXEC, MAP_PRIVATE|MAP_DENYWRITE, 3, 0) = 0xb7e10000
mmap2(0xb7fb4000, 12288, PROT_READ|PROT_WRITE, MAP_PRIVATE|MAP_FIXED|MAP_DENYWRITE, 3, 0x1a4000) = 0xb7fb40
ΘΘ
mmap2(0xb7fb7000, 10876, PROT_READ|PROT_WRITE, MAP_PRIVATE|MAP_FIXED|MAP_ANONYMOUS, -1, 0) = 0xb7fb7000
close(3)
                                        = 0
mmap2(NULL, 4096, PROT_READ|PROT_WRITE, MAP_PRIVATE|MAP_ANONYMOUS, -1, 0) = 0xb7e0f000
set thread area({entry number:-1, base addr:0xb7e0f940, limit:1048575, seg 32bit:1, contents:0, read exec o
nly:0, limit in pages: 1, seg not present: 0, useable: 1}) = 0 (entry_number: 6)
mprotect(0xb7fb4000, 8192, PROT READ)
                                       = 0mprotect(0xb7ffe000, 4096, PROT_READ)
                                        = 0munmap(0xb7fba000, 129378)
                                        = 0ext(0)= ?
+++ exited with 0 +++
root@kali ~/127/ch3# █
```
#### Injectable Shellcode

# Getting Rid of Nulls

• We have null bytes, which will terminate a string and break the exploit

```
root@kali ~/127/ch3# objdump -d exit_shellcode
exit_shellcode: file format elf32-i386
Disassembly of section .text:
08048060 <_start>:
                                           $0x0,%ebx
 8048060: bb 00 00 00 00
                                     mov
 8048065: b8 01 00 00 00
                                           $0x1, %eax
                                     mov
 804806a: cd 80
                                     int
                                           $0x80
root@kali ~/127/ch3#
```
# Replacing Instructions

- This instruction contains nulls – mov ebx,0
- This one doesn't – xor ebx,ebx
- This instruction contains nulls, because it moves 32 bits
	- mov eax,1
- This one doesn't, moving only 8 bits  $-$  mov al, 1

#### OLD NEW

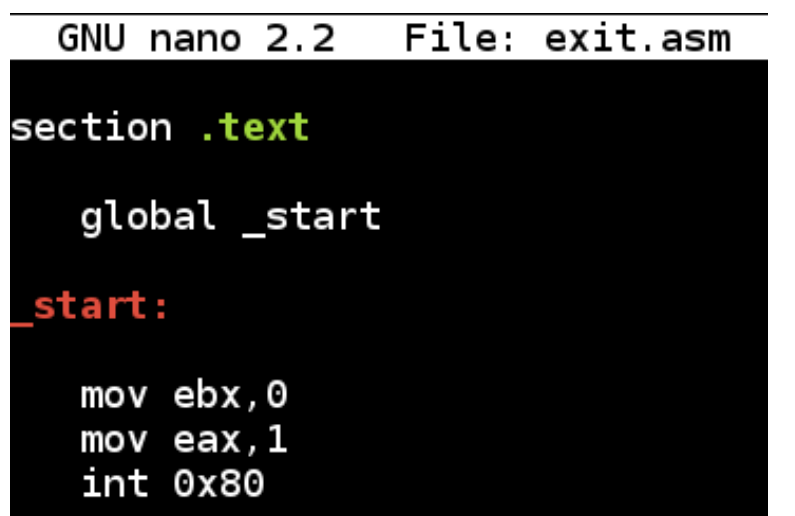

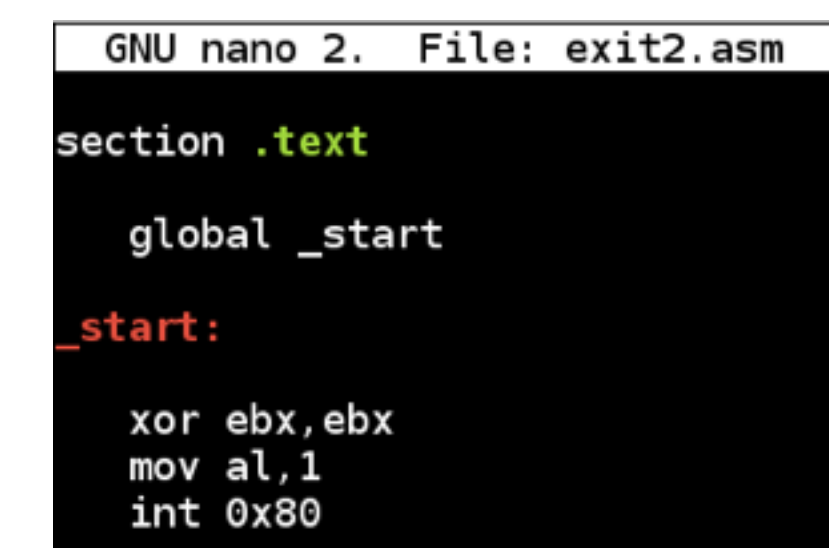

root@kali ~/127/ch3# nasm -f elf exit2.asm root@kali ~/127/ch3# ld -o exit2\_shellcode exit2.o root@kali ~/127/ch3# /exit2\_shellcode root@kali ~/127/ch3#

# objdump of New Exit Shellcode

root@kali:~/127/ch3# objdump -d exit2\_shellcode

exit2\_shellcode: file format elf32-i386

Disassembly of section .text:

08048060 <\_start>: 8048060: 31 db 8048062: b0 01 8048064: cd 80 root@kali:~/127/ch3#

%ebx,%ebx xor \$0x1,%al  $mov$ \$0x80 int

# Spawning a Shell

# Beyond exit()

- There's no use for exit() any illegal instruction can make the program crash
- We want shellcode that offers the attacker a shell, so the attacker can type in arbitrary commands

# Five Steps to Shellcode

- 1. Write high-level code
- 2. Compile and disassemble
- 3. Analyze the assembly
- 4. Clean up assembly, remove nulls
- 5. Extract commands and create shellcode

# fork() and execve()

- Two ways to create a new process in Linux
- **Replace a running process**

– Uses execve()

• **Copy a running process to create a new one**

– Uses fork() and execve()

# C Program to Use execve()

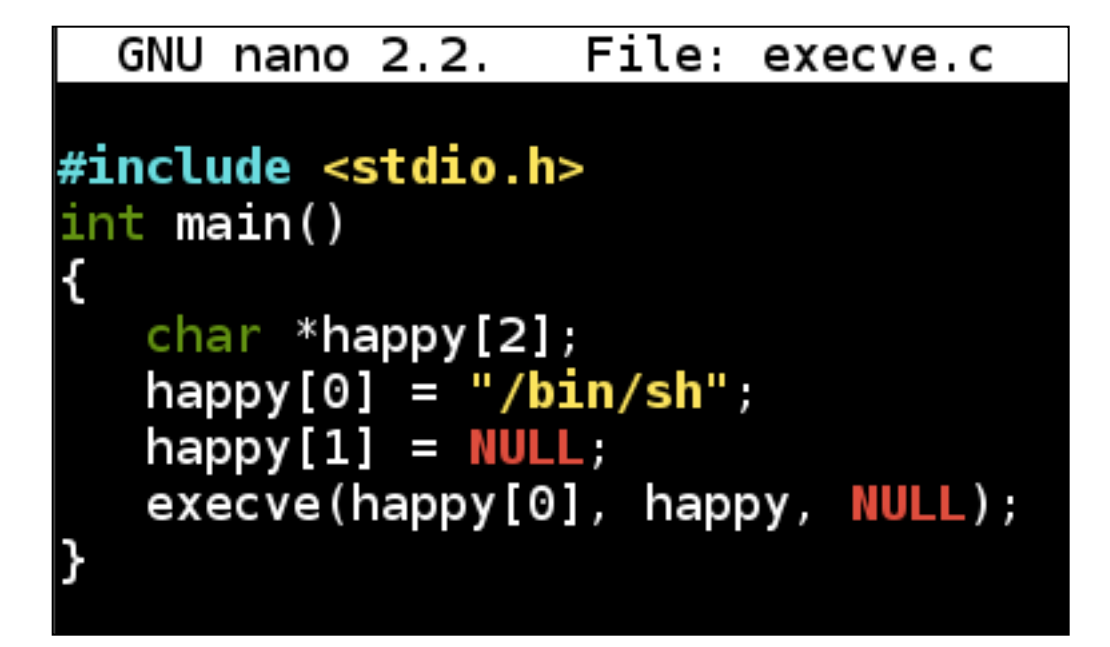

root@kali ~/127/ch3# gcc -o execve execve c root@kali ~/127/ch3# /execve

• See link Ch 3l

# **Recompile with Static**

root@kali ~/127/ch3# gcc -static -o execve execve.c

• objdump of main is long, but we only care about main and execve

# main()

- Pushes 3 Arguments
- Calls \_\_execve

 $08048$ aac  $\leq$ main $\leq$ 

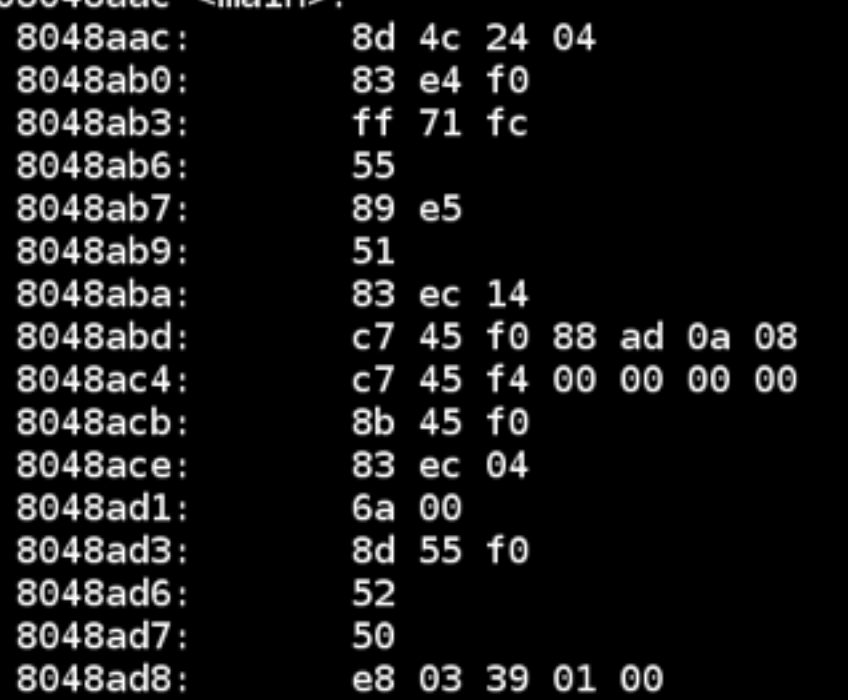

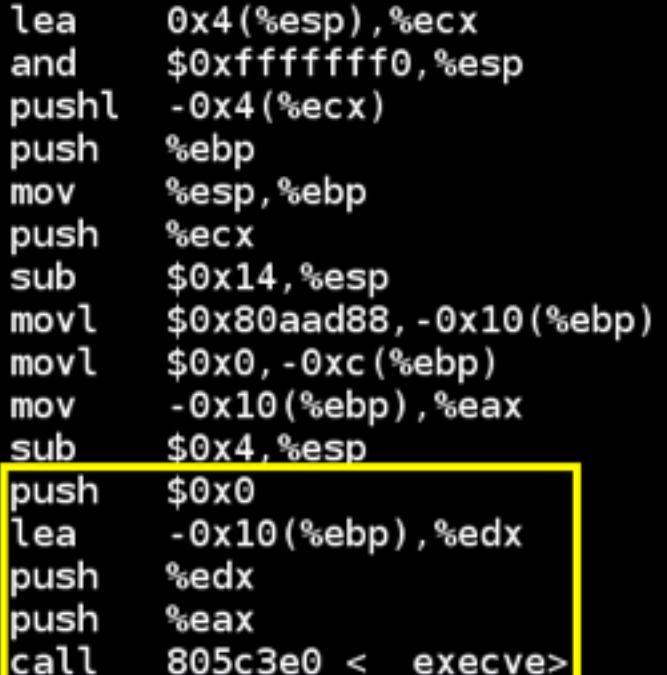

# Man Page

• execve() takes three arguments

#### execve(2) - Linux man page

**Name** 

execve - execute program

**Synopsis** 

#include <unistd.h>

int execve(const char \*filename, char \*const argv[], char \*const envp[]);

#### **Description**

execve() executes the program pointed to by filename. filename must be either a binary executable, or a script

# execve() Arguments

- 1. Pointer to a string containing the name of the program to execute
	- "/bin/sh"
- 2. Pointer to argument array
	- happy
- 3. Pointer to environment array
	- NULL

# Objdump of <u>execve</u>

- Puts four parameters into edx, ecx, ebx, and eax
- INT 80

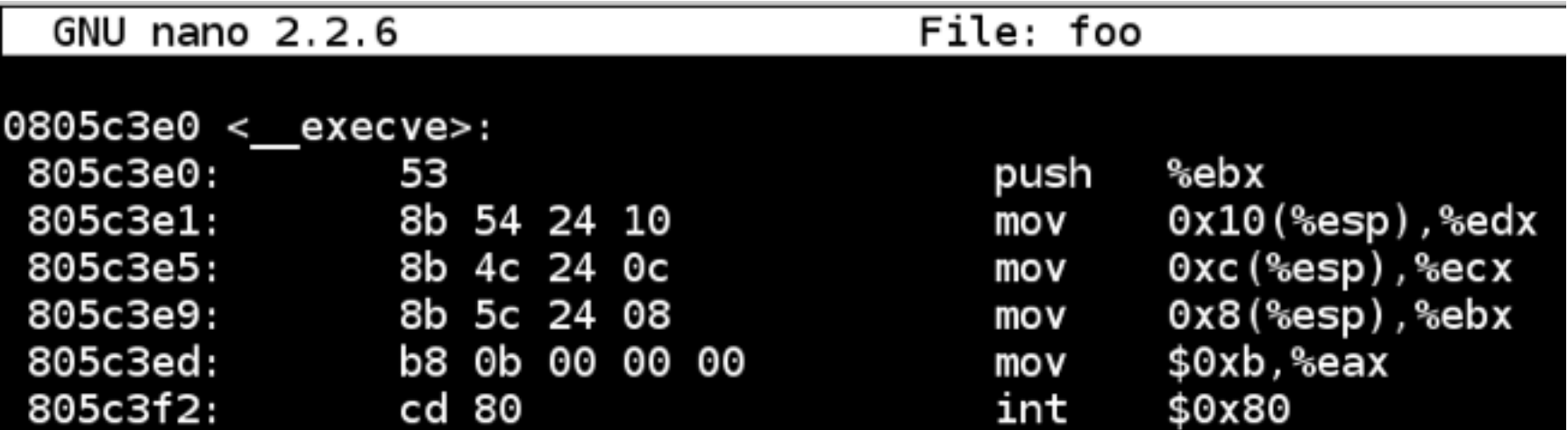

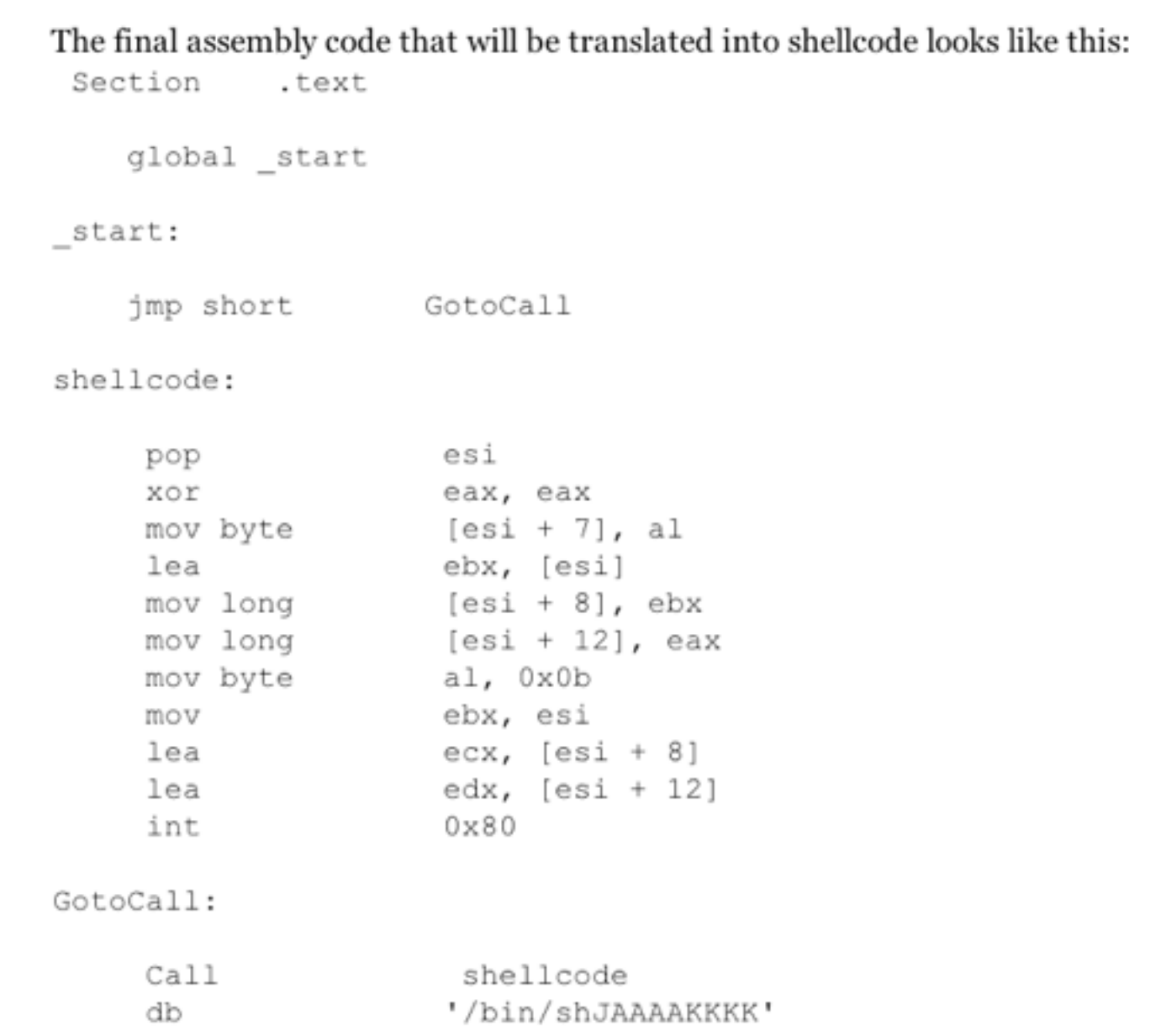